## **Guia rápido do SDongleA-05 (WLAN-FE)**

Emissão do documento: 09 Número da peça: 31500BXP Data de divulgação: 30/07/2021

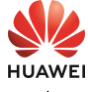

- Antes de definir os parâmetros, verifique se o lado CA e CC do inversor está ligado.
- 2. Instale o aplicativo FusionSolar e execute o **Setup Wizard**. Durante a atualização do aplicativo FusionSolar, leia o código QR para baixar o guia rápido correspondente de acordo com a versão do aplicativo baixada. Se a operação tiver sido executada, ignore-a.

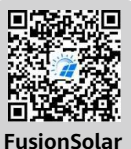

 $c_0$ es sis ge to

Copyright © Huawei Technologies Co., Ltd. 2021. Todos os direitos reservados.

• Nas áreas (como o Reino Unido) onde o aplicativo FusionSolar não está disponível, ou quando um sistema de gerenciamento de terceiros é usado,<br>somente o aplicativo SUN2000 pode ser usado para comissionamento. Este<br>documento usa o aplicativo FusionSolar como um exemplo para descrever

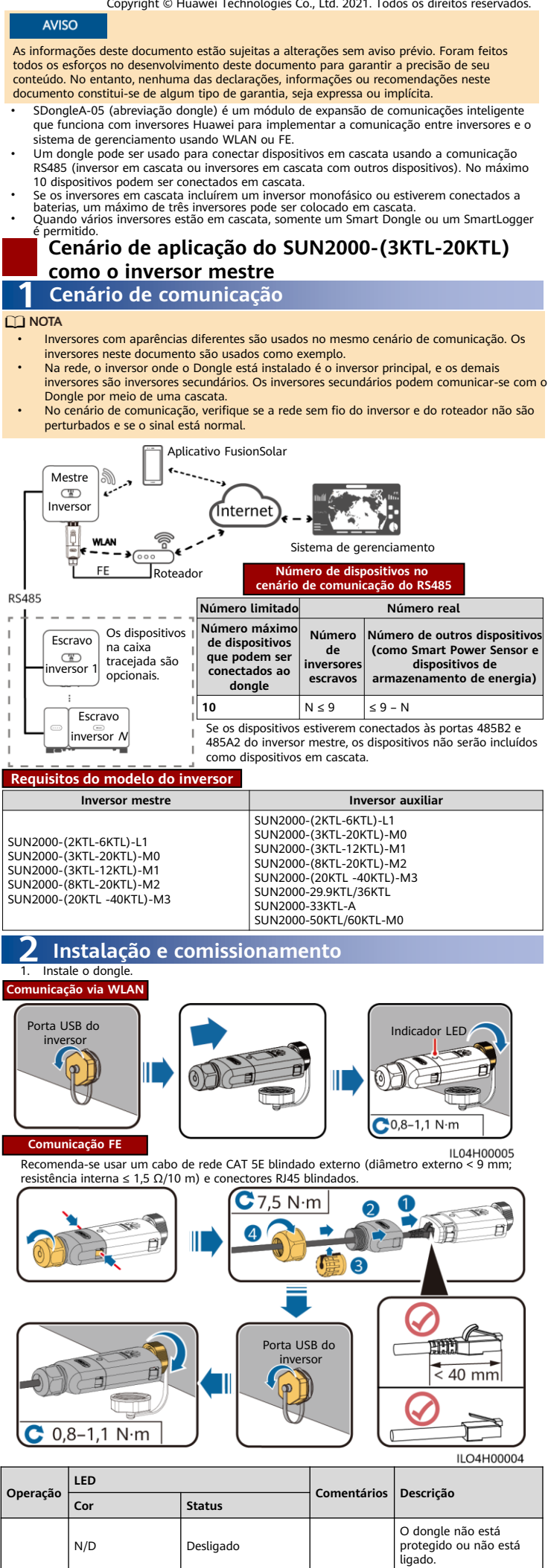

Amarelo (verde e vermelho

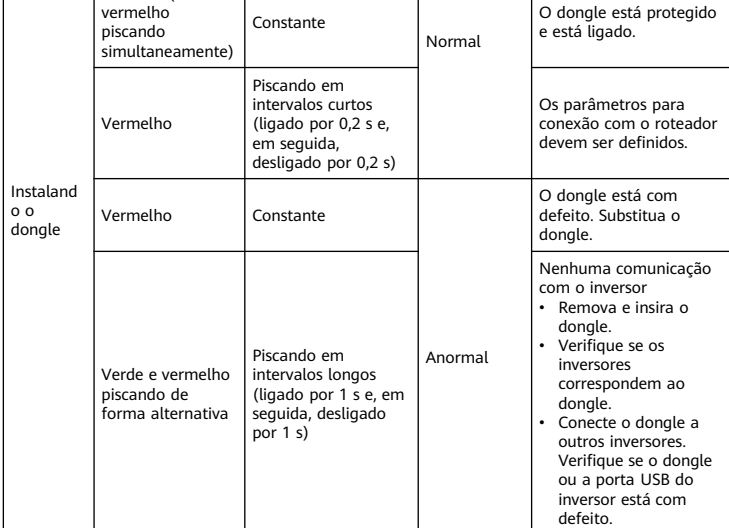

## **AVISO**

**Operação**

Co es co rot

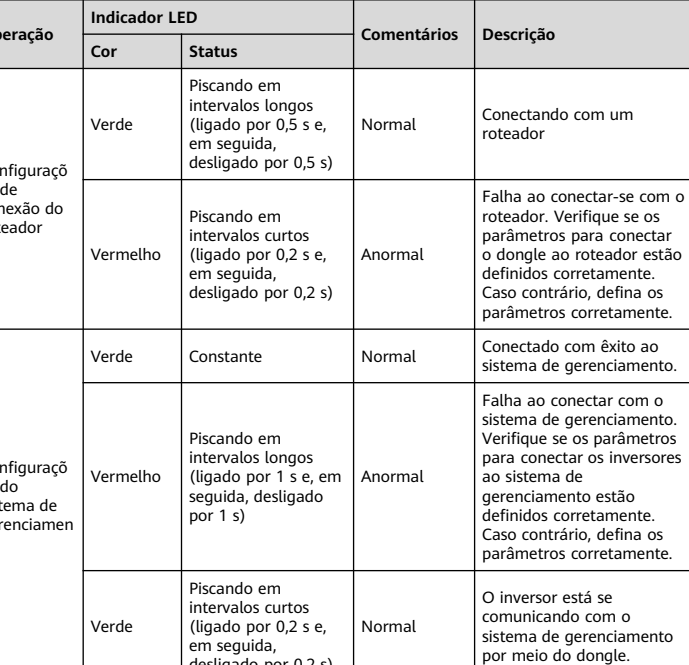

## $\Box$  NOTA

em seguida, desligado por 0,2 s)

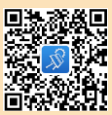

os principais métodos de comissionamento. Para o aplicativo SUN2000,<br>execute as operações conforme as necessidades.<br>Para obter o aplicativo SUN2000, leia o código QR ou pesquise "SUN2000"<br>no Huawei AppGallery, faça o downl

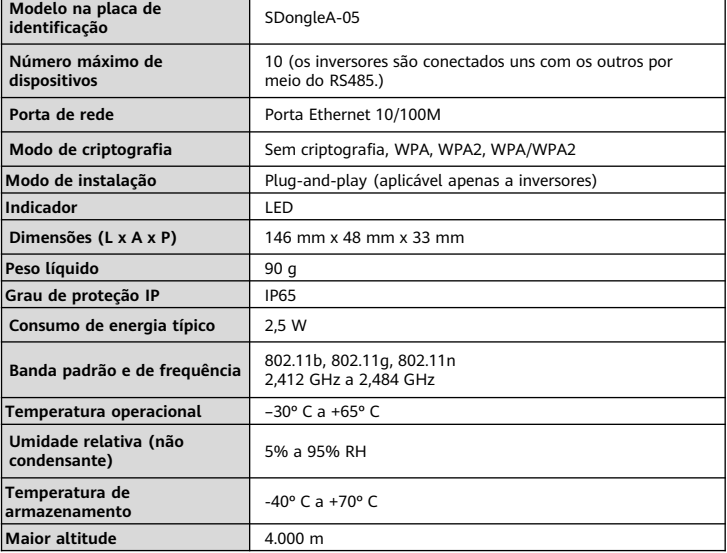

## **Parâmetros de desempenho**

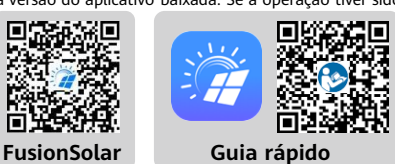